## **Инструкция по обновлению программного обоспечения VoIP-телефонов D-Link DPH-120S(SE), DPH-150S(SE), DPH-400S(SE), DPH-400G(GE) ревизии Fx**

(На примере DPH-150SE rev. F4)

Для обновления ПО телефона необходимо выполнить следующие действия:

1. Скачать файл прошивки в соответствии с аппаратной ревизией устройства. Для чего необходимо зайти на сайт [dlink.ru](http://dlink.ru/) в раздел [Продукты и решения](http://dlink.ru/ru/products/) – [Устройства](http://dlink.ru/ru/products/8/) VoIP и выбрать нужную модель по изображению. Если вашего устройства нет в актуальном списке устройств, то откройте ссылку: Устройства VoIP - [все продукты \(включая устаревшие\)](http://dlink.ru/ru/products/8_all/) и выберите нужную модель из полного списка.

D-Link Устройства VolP D-Link DPH-150SE ☆ 自 ◎ ↓ ☆ 4 ≠ | ● ● ● » | 三  $\bigoplus \text{dlink.ru/vu/products/8/1778_d.html} \quad \Rightarrow \; \mathcal{C} \mid \text{Q, 7} \text{buob}$ ☆ **□ □ ↓ ☆ d v · ⊙ a □** » | 三  $\sigma$  e'  $Q$   $\eta_{\text{out}}$ ная / Продукты и решения / Устройства VoIP / DPH-150SE IP-телефоны (настольные и беспроводные) -телефон с 1 WAN-портом<br>)/100Base-TX , 1 LAN-портом<br>)/100Base-TX и 1 LAN я от 30.07.2015 on: 2.2.1048.48 .<br>Добавлен выбор формата отобра .<br>ский перевод раздела Аудио 3. Добавлено изменение чувствитель ена работа с серверами по порту о

2. Подключить телефон к компьютеру (через LAN или WAN, непосредственно или через switch/router), например,

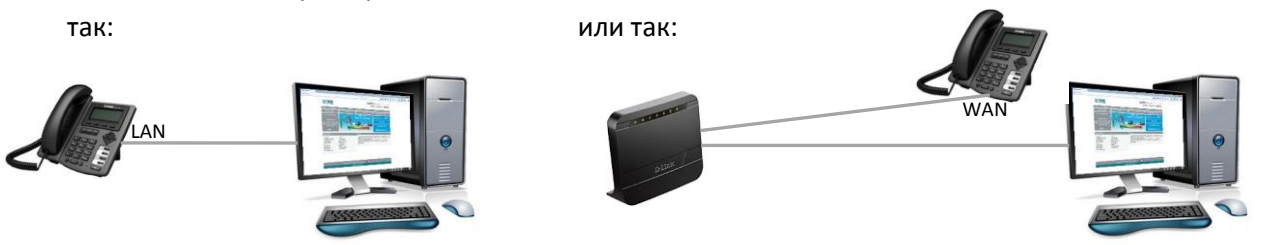

- 3. Зайти на WEB-интерфейс устройства (доступен по обоим интерфейсам LAN и WAN). В примере вход осуществляется по порту LAN, для которого по умолчанию установлен IP-адрес 192.168.10.1 (DPH-150S/F4).
- 4. Выбрать меню MAINTENANCE (Системное управление) UPDATE (Обновление).

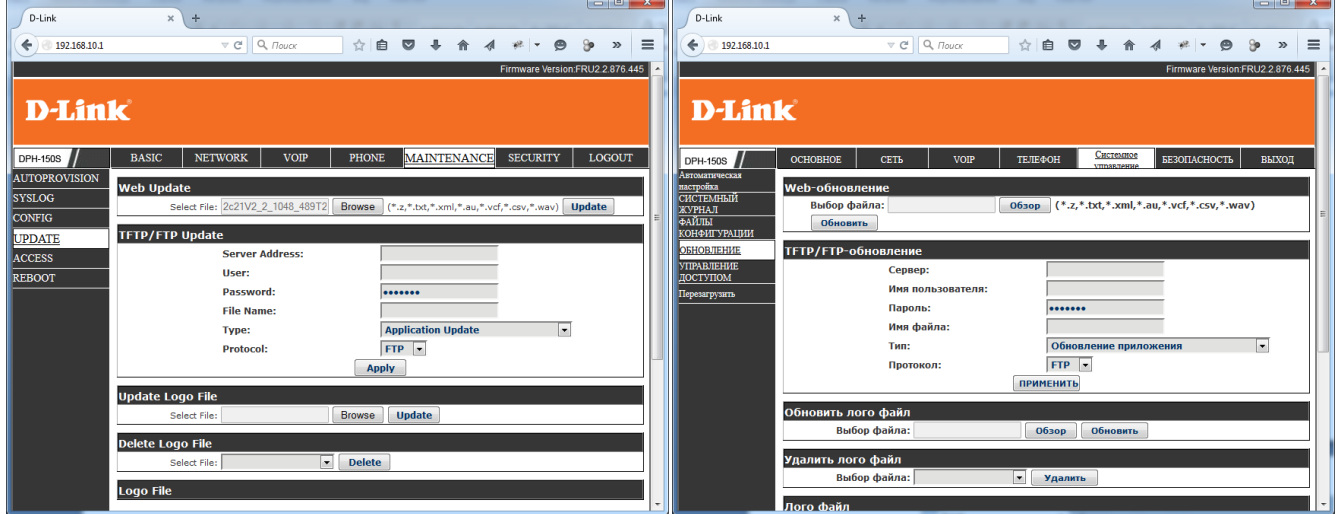

Выбрать скаченный файл прошивки по нажатию кнопки Browse (Обзор) и запустить процесс обновления нажатием кнопки Update (Обновить).

Например, для DPH-150SE rev. F4.

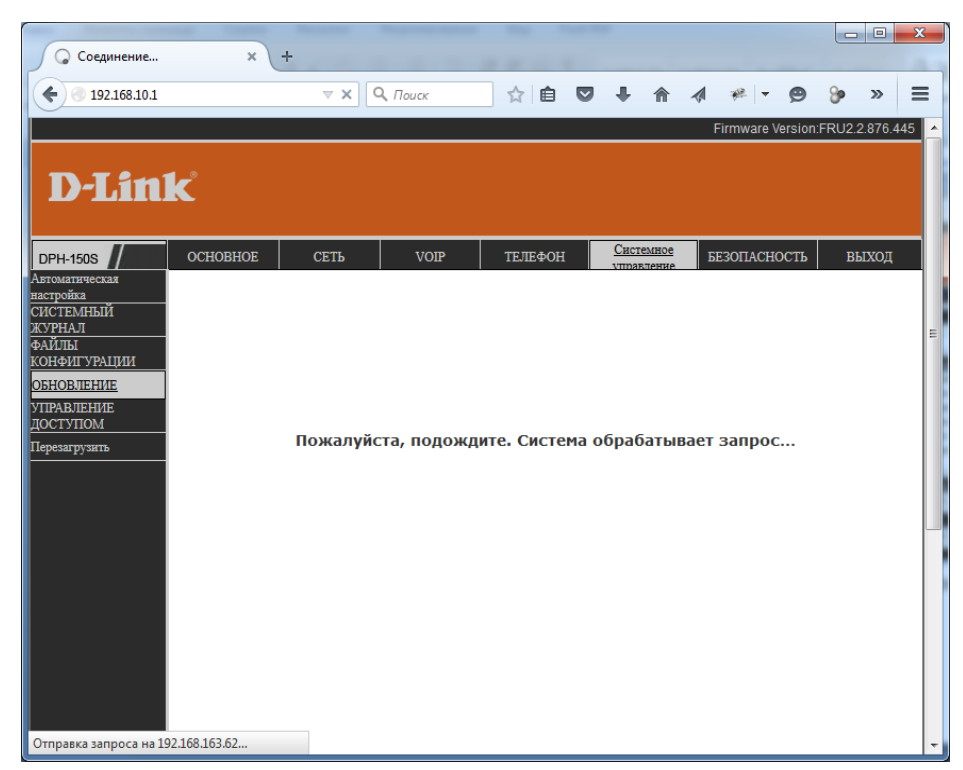

5. В процессе перепрошивки устройство перезагрузится. По завершению процесса обновления должна смениться версия текущего ПО на WEB-интерфейсе устройства (правый верхний угол страницы).

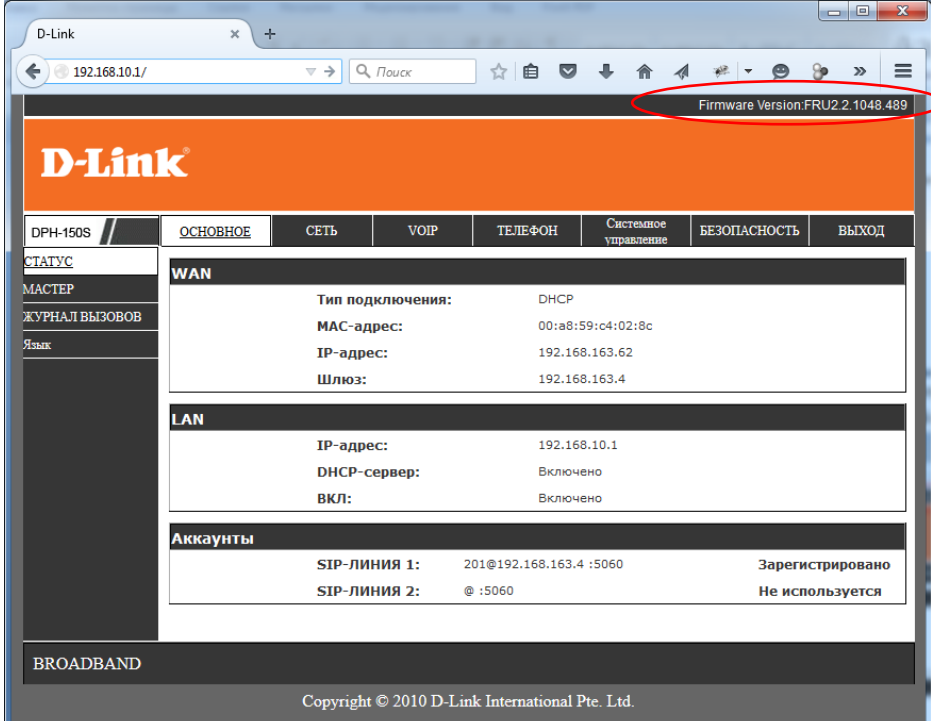

6. После обновления нет необходимости в сбросе настроек устройства, если об этом не сказано в описании конкретной версии программного обеспечения.